# **EVA Schaltpläne**

**EVAstream & ECA-PRO (S10 – S13)**

**EVA RGBW Beleuchtung (S14 – S16)**

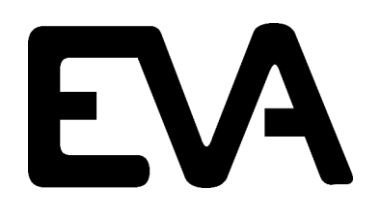

EVA Tech B.V. De Velde 1 8064 PH Zwartsluis The Netherlands

www.evastream.nl

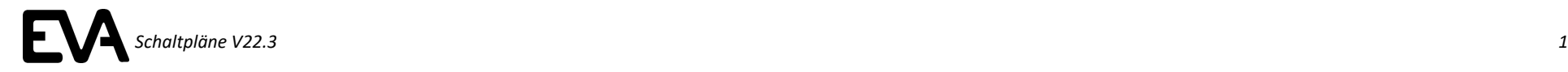

# **Motorsteuerung |** ECA Ready

*Ab 1. Juni 2022 Standard für EVAstream SET Version*

*Artikel: EVA-SP-xxx-MCU-ECA*

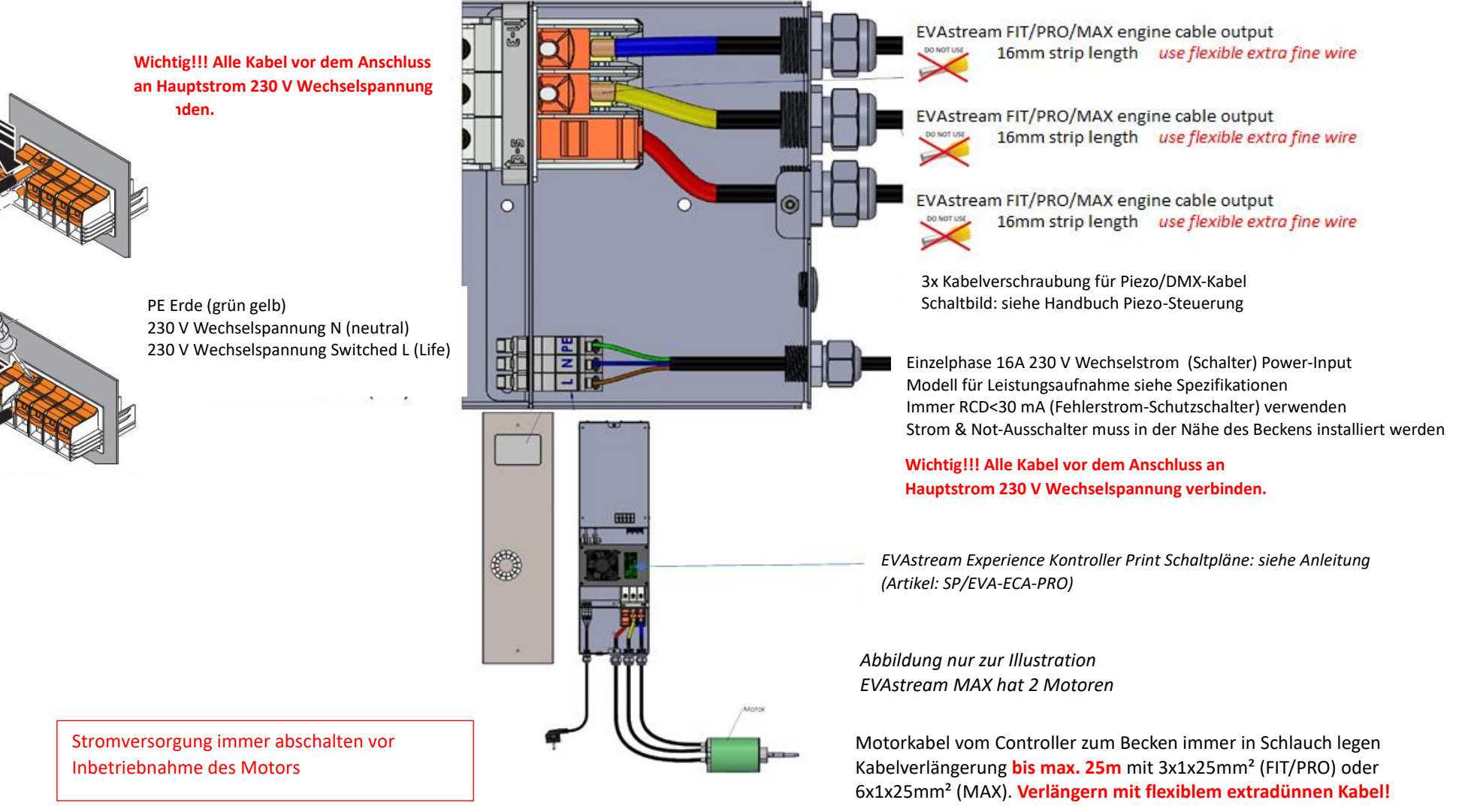

# **EVAstream FIT/PRO/MAX**

### **ECA READY**

#### **Optional RGBW Leuchten Optional Extra PIEZO**

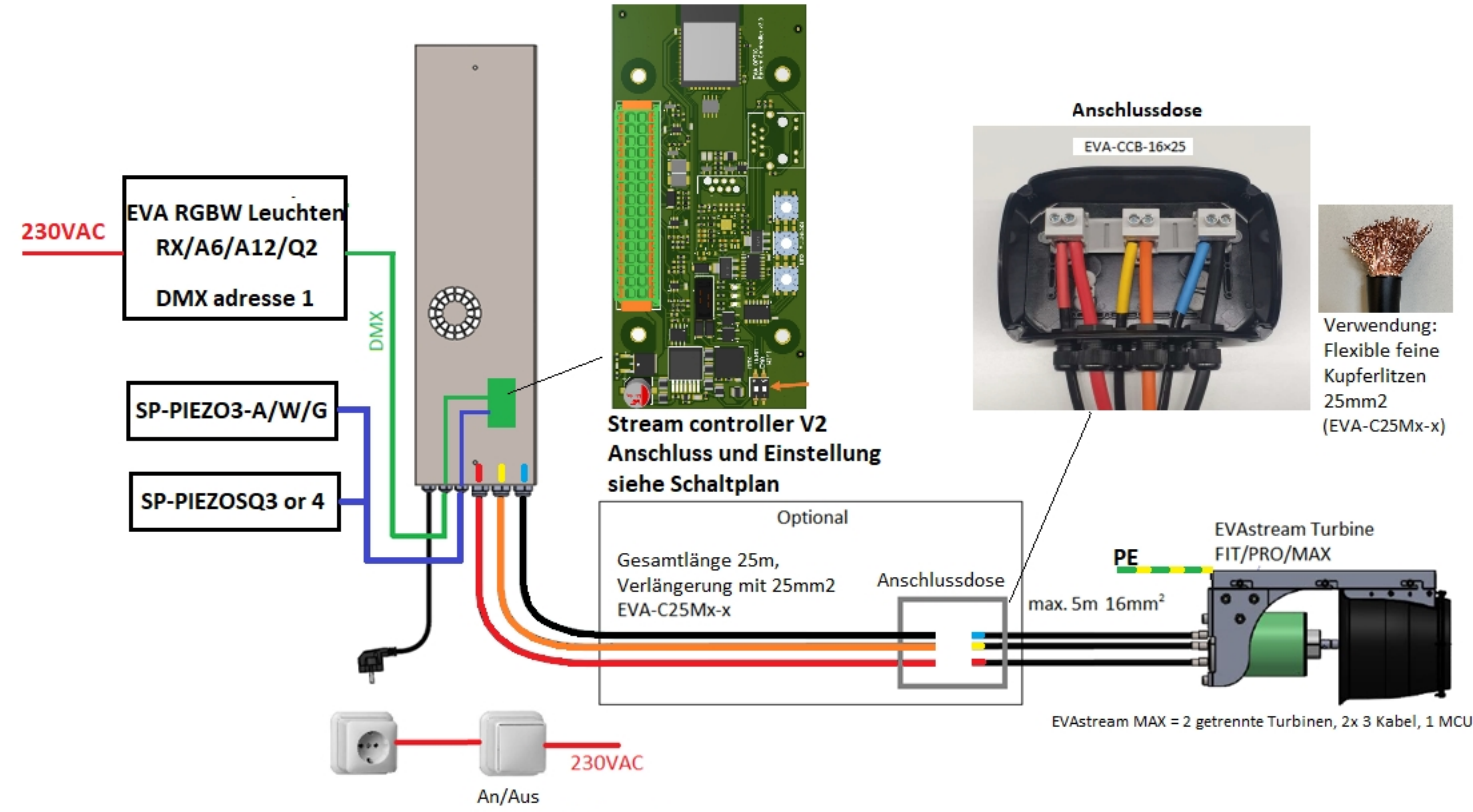

Schwimmbad umgebung

# **EVA Experience Controller PCB** | Einstellungen

*Artikel: SP-ECA-PRO / EVA-ECA-PRO Stream controller V2.0*

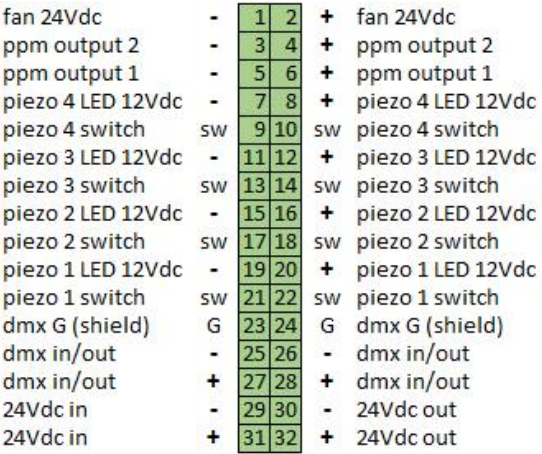

#### **Steuerung EVAstream + Beleuchtung durch APP**

Die Basiskonfiguration ist Steuerung durch APP + Piëzo Drehschalter auf 000 (Werkseinstellungen, Mastermode) Verzögern/Beschleunigen in 5% Schritten Siehe Schaltplan für Piezo3 auf SP/EVA-ECA-PRO

#### **Steuerung EVAstream durch Piëzo ohne APP**

Drehschalter auf 701 Slow down and speed up in 10% increments Siehe Schaltplan für Piezo3 auf SP/EVA-ECA-PRO

**Steuerung EVA Beleuchtung durch piëzo ohne APP** Drehschalter auf 801 Siehe Schaltplan für Piezo3 auf SP/EVA-ECA-PRO

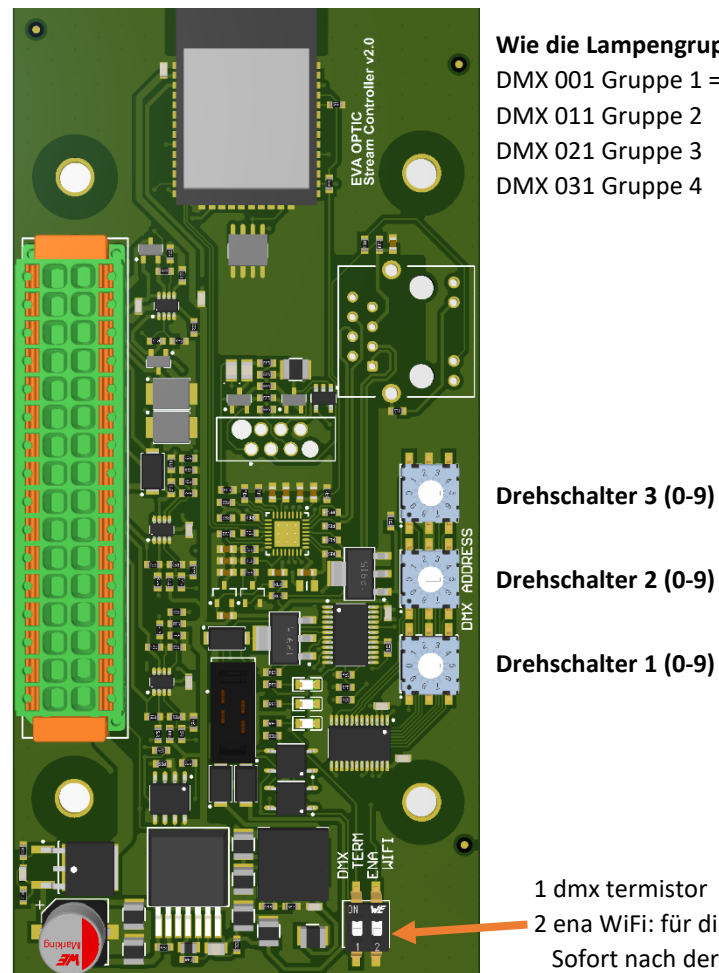

#### **Wie die Lampengruppen aufgeteilt sind:**

DMX 001 Gruppe 1 = Unterwasserbeleuchtung (reagiert immer auf Training)

1 dmx termistor 2 ena WiFi: für die Installation einschalten Sofort nach der Installation ausschalten

#### **Slave Mode: Externer Master (DMX Advanced Controller) Control**

Drehschalter auf 005, DMX addresse EVAstream 5 und 6

Bei Nutzung eines EVA DMX-Controllers als Master verwenden Sie DMX Startadresse 5.

Piëzo 2 = DMX signal passieren / pausieren (Achtung! Die Turbine pausiert, aber die Szene läuft im DMX master weiter) Piëzo 3 = Verzögern

Piëzo 1 = Beschleunigen bis zur maximalen Geschwindigkeit der ausgewählten Szene (z.B. Szene 70% : die maximale Geschwindigkeit in dieser Szene beträgt 70%).

**Wenn kein Start/Stopp-Schalter im Becken, eine Brücke über sw/sw (Piezo 2) anbringen.**

**EVA Piezo3** | Schaltplan für Piezo3 (7-adriges Kabel)

# **auf SP-ECA-PRO / EVA-ECA-PRO (EVA Control PCB)**

*Artikel: SP-PIEZO3-A, SP-PIEZO3-G oder SP-PIEZO3-W*

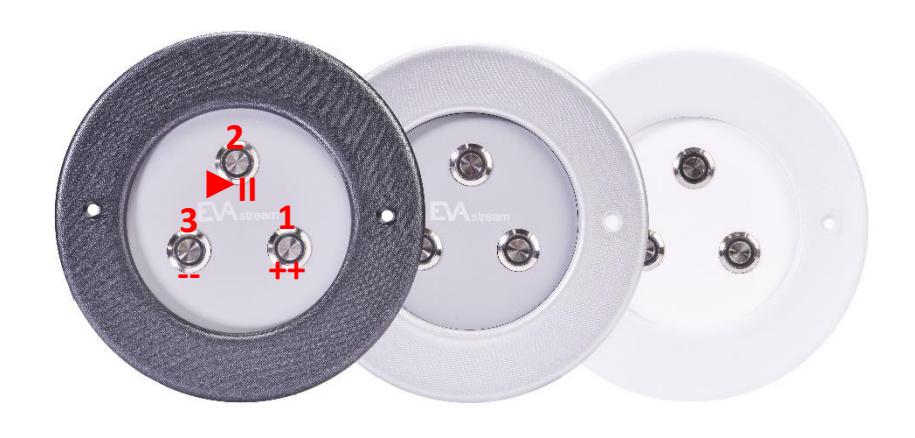

## *Kabel (7-adrig) nach folgendem Schema anschließen, Kabelfarben wie abgebildet:*

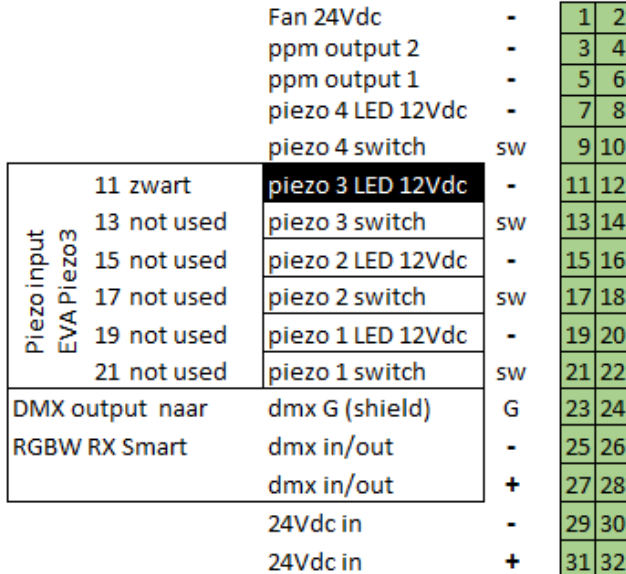

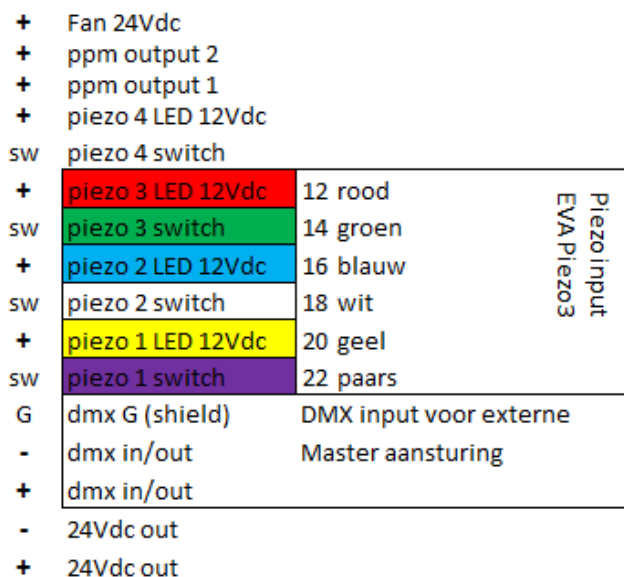

### **Piëzo-Steuerung EVAstream inkl. EVA Beleuchtung (durch APP) Drehschalter auf 000**

- $2 = An / Pause$
- 3 = Verzögern in 5%-Schritten
- 1 = Beschleunigen in 5%-Schritten
- 1+3 = Kindersicherung (Bedienung nur per Webinterface möglich)

### **Piëzo-Steuerung EVAstream exkl. EVA Beleuchtung (ohne APP) Drehschalter auf 701**

- 2 = Start / Standby (Pause)
- 3 = Verzögern in 10%-Schritten / im Standby, Start auf 30%
- 1 = Beschleunigen in 10%-Schritten / im Standby Start auf 100%

# **Piëzo-Steuerung EVA Beleuchtung (ohne APP)**

# **Drehschalter auf 801**

- 2 = Standby / An / Szenenspeicher
- 3 = Vorige Szene / An
- 1 = Folgende Szene / An

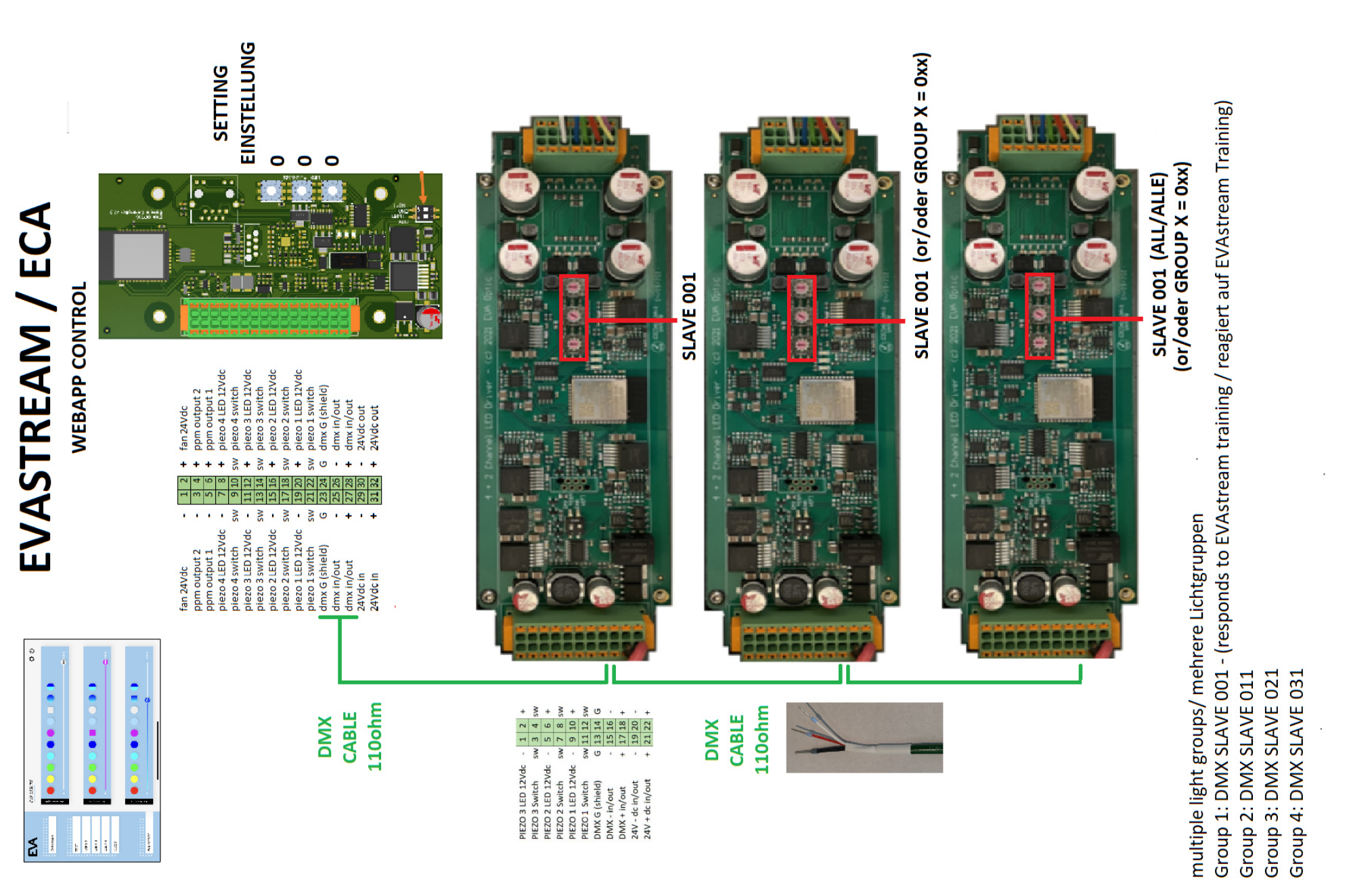

# **EVA RGBW LED Driver** | Schaltplan LED Driver 4+2 Kanal für EVA RGBW Leuchte

*Artikel: SP-DR-DMX-4CH*

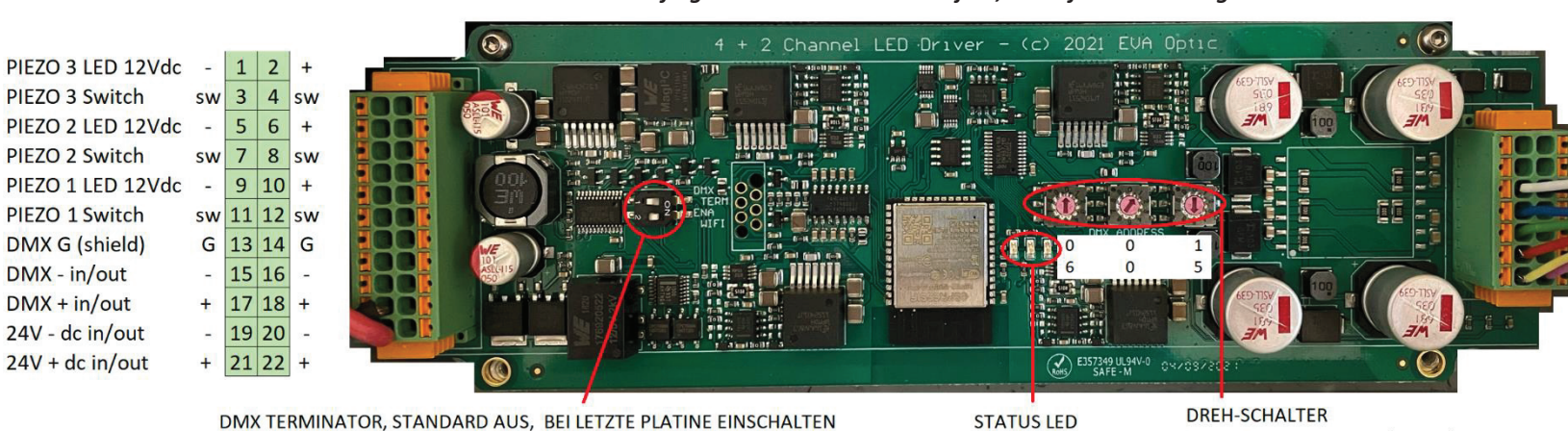

*Kabel nach folgendem Schema anschließen, Kabelfarben wie abgebildet:*

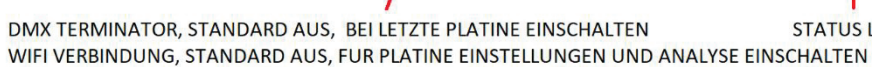

001-511 DMX ADRESSE (SLAVE) 600-999 MASTER MODUS

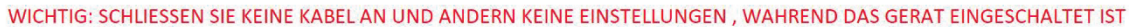

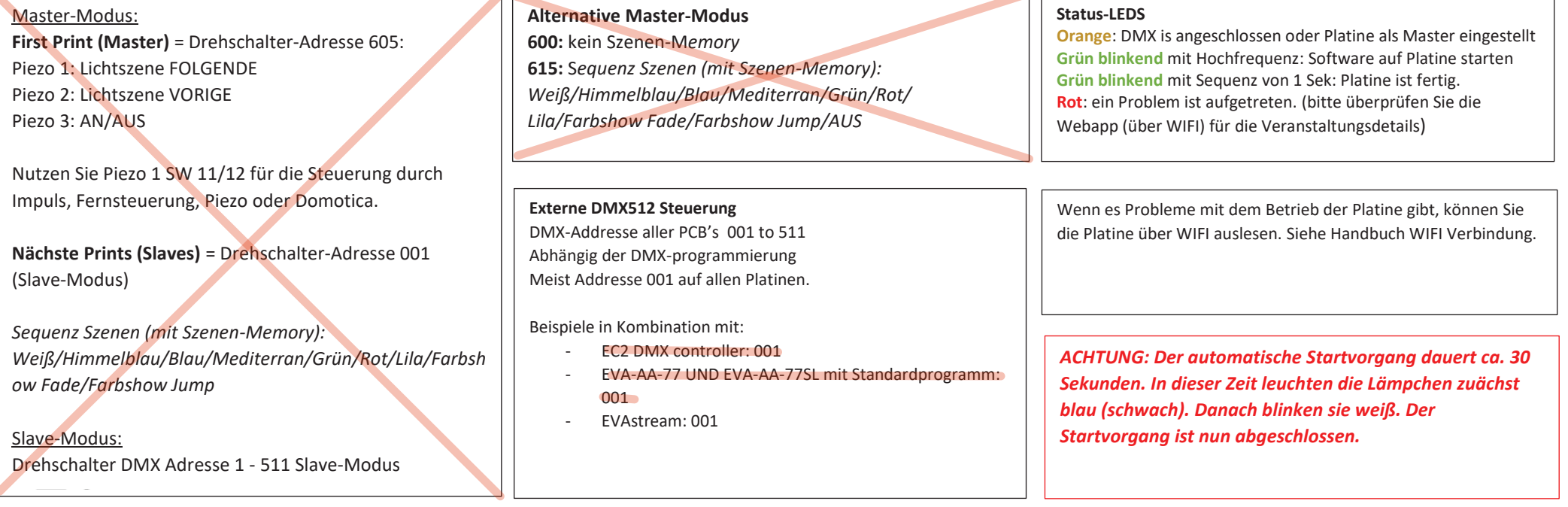

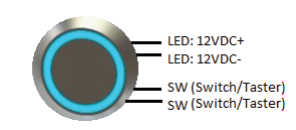

Wire colour for each Piezo type different Couleur de fil différente pour chaque type de piézo Color de cable diferente para cada tipo piezoeléctricoAderfarbe per Piezo Typ unterschiedlichAderkleur per Piezo type verschillend

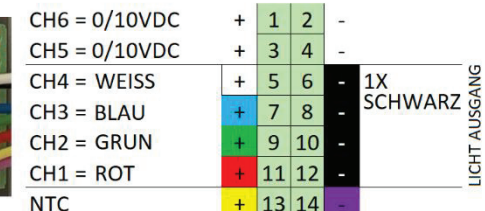

**AUSGANG 1-4 = LICHTLEISTUNG EVA RGBW** AUSGANG 5-6 = 0-10VDC DIMMAUSGANG NTC EINGANG = EVA ATS (THERMISCHER SCHUTZ DER LED)